Siemens AG

# **SIMATIC S5 CPU**

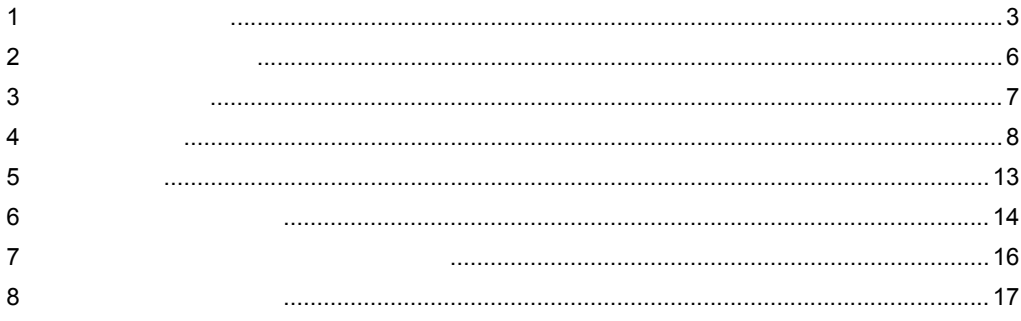

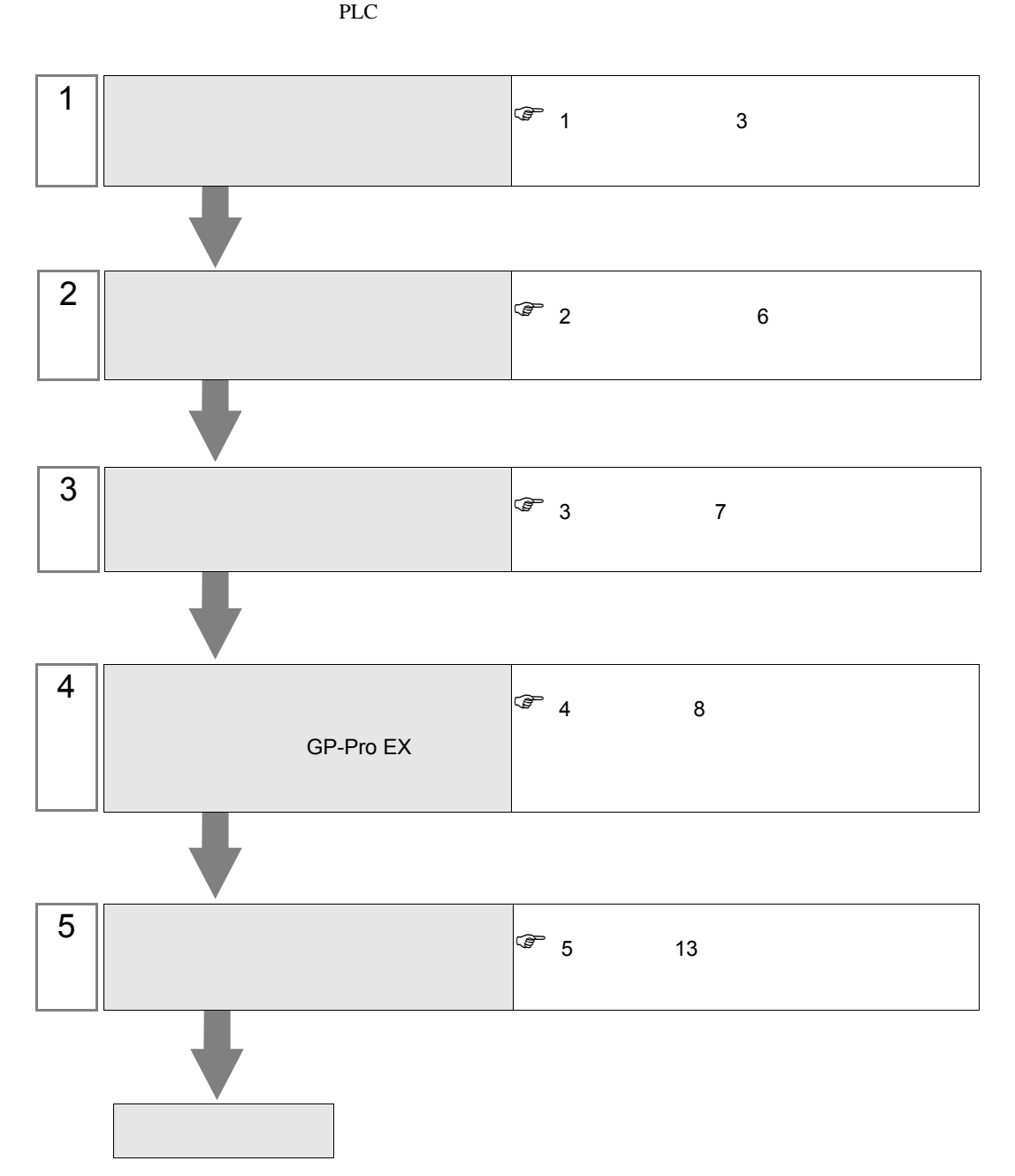

<span id="page-2-0"></span> $1$ 

### Siemens AG

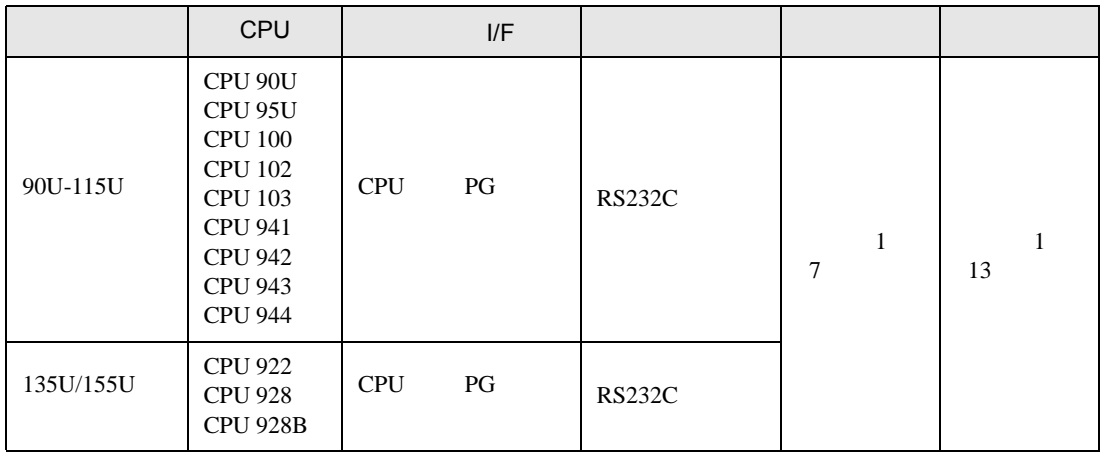

## $[1 \quad 1 \qquad \qquad ]$

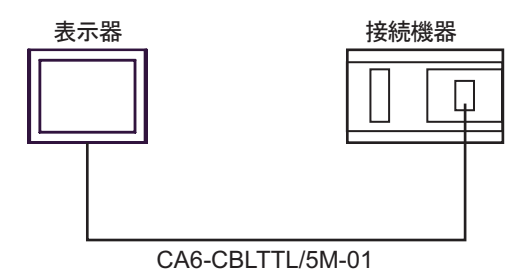

<span id="page-3-0"></span>IPC COM

接続機器と IPC を接続する場合、使用できる COM ポートはシリーズと通信方式によって異なります。

 $\rm IPC$ 

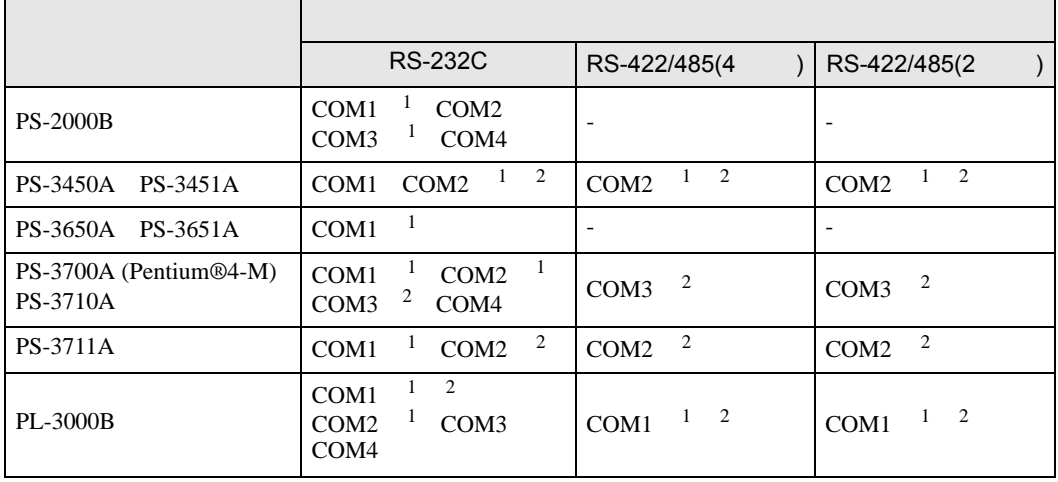

1 RI/5V IPC

 $2 \nabla$ 

#### RS-232C

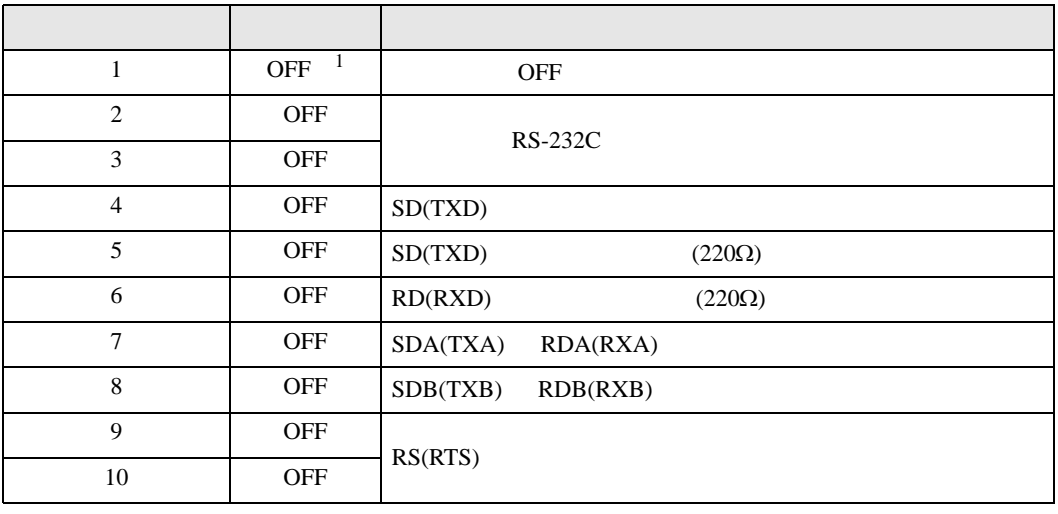

1 PS-3450A PS-3451A を使用する場合のみ設定値を ON にする必要があります。

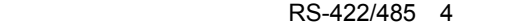

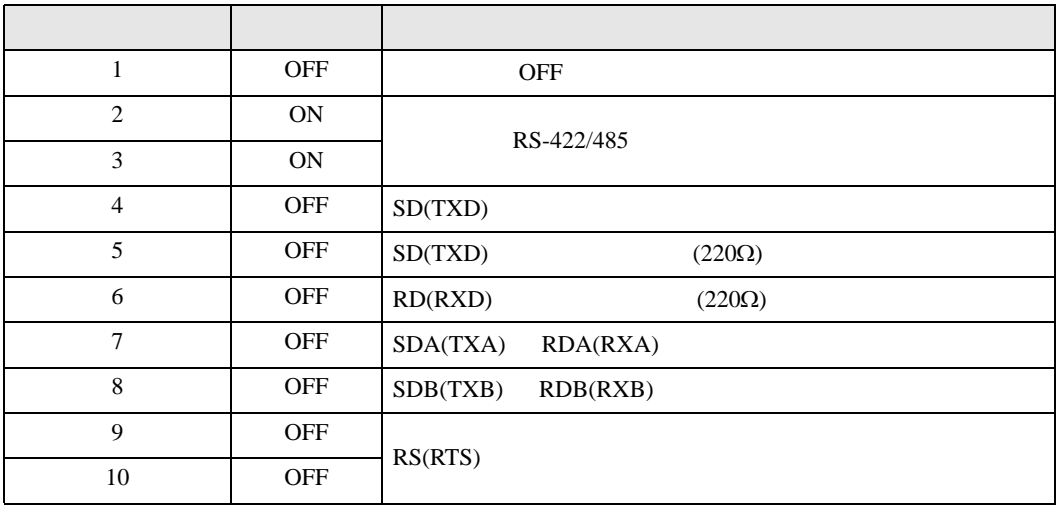

#### RS-422/485 2

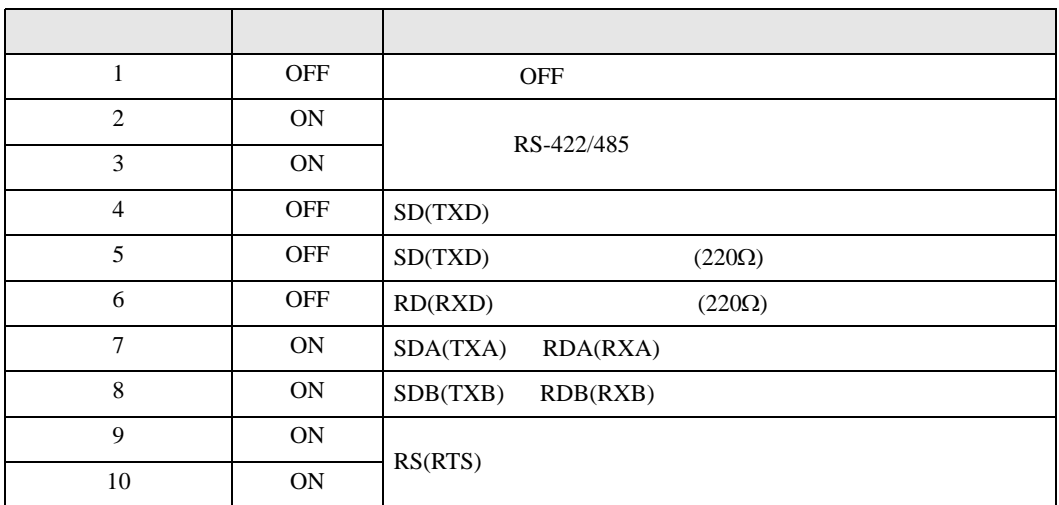

<span id="page-5-0"></span>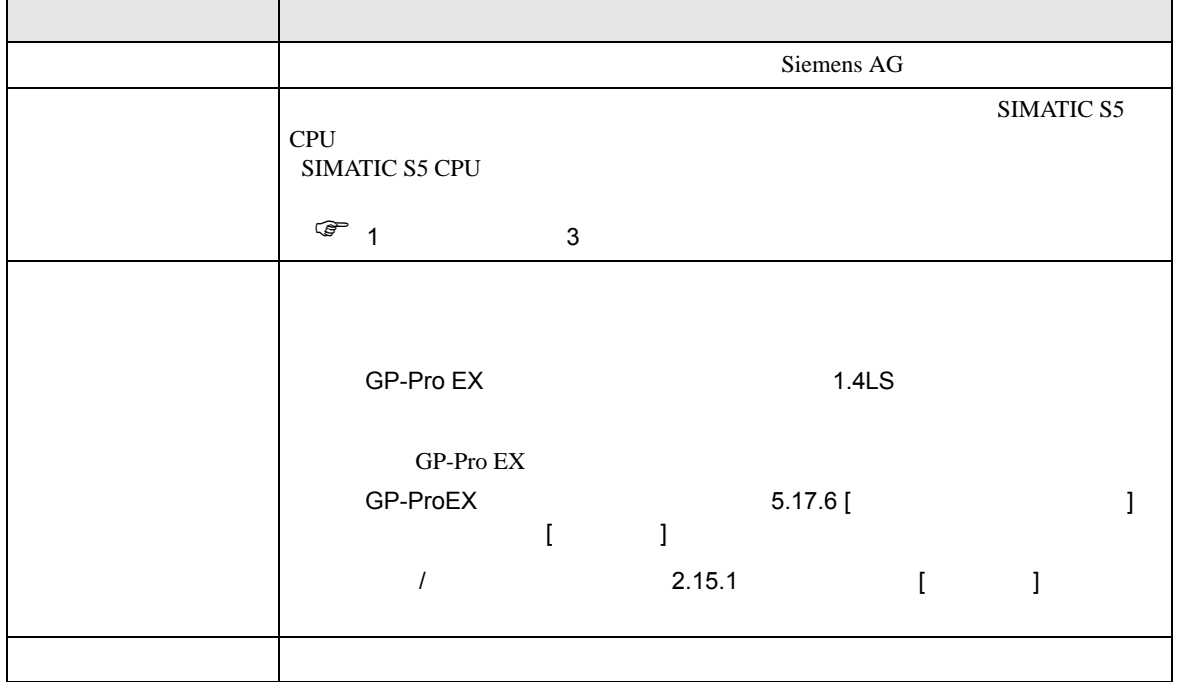

<span id="page-6-0"></span> $3 \sim 3$ 

# <span id="page-6-1"></span> $3.1$  1

GP-Pro EX

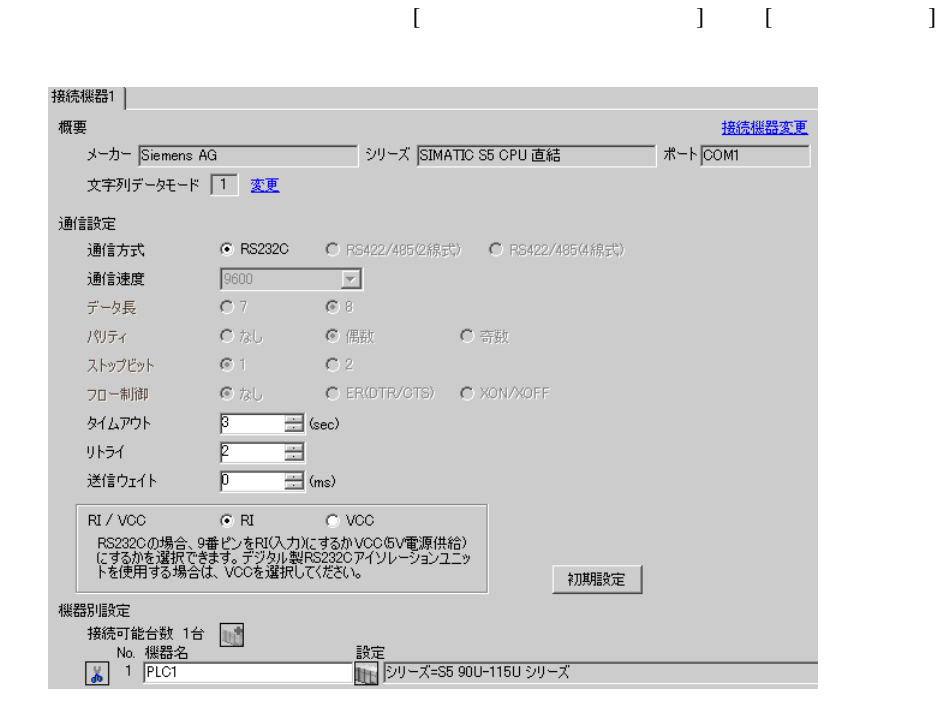

# 設定画面を表示するには、[ 接続機器設定 ] [ 機器別設定 ] から設定したい接続機器の ([ 設定 ])

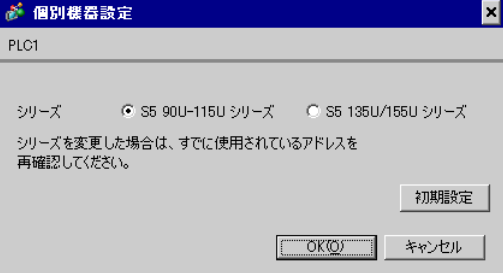

 $\begin{bmatrix} \cdot & \cdot & \cdot & \cdot \\ \cdot & \cdot & \cdot & \cdot \\ \cdot & \cdot & \cdot & \cdot \end{bmatrix} \quad \begin{bmatrix} \cdot & \cdot & \cdot \\ \cdot & \cdot & \cdot \\ \cdot & \cdot & \cdot \end{bmatrix}$ 

<span id="page-7-0"></span>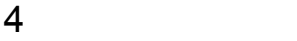

 ${\rm GP\text{-}Pro\;EX}$ 

 $\circled{f}$  3 7

4.1 GP-Pro EX

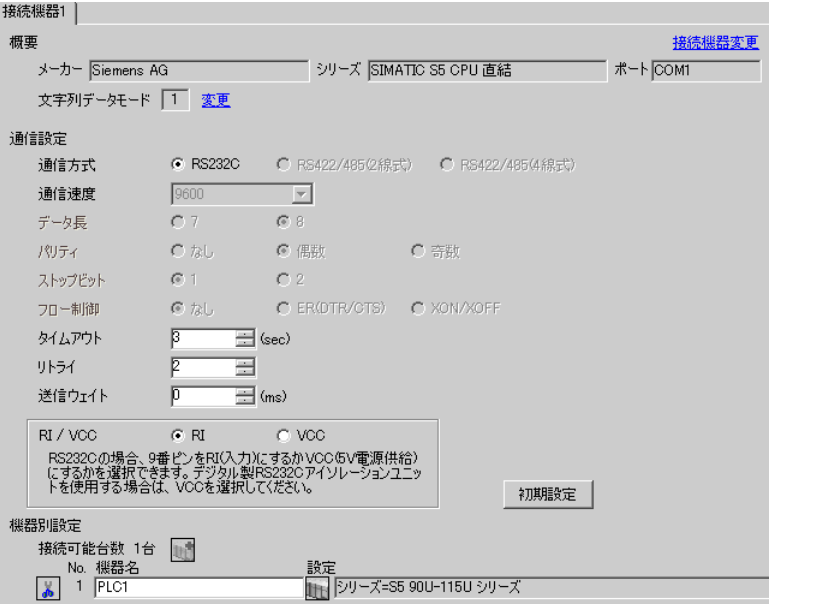

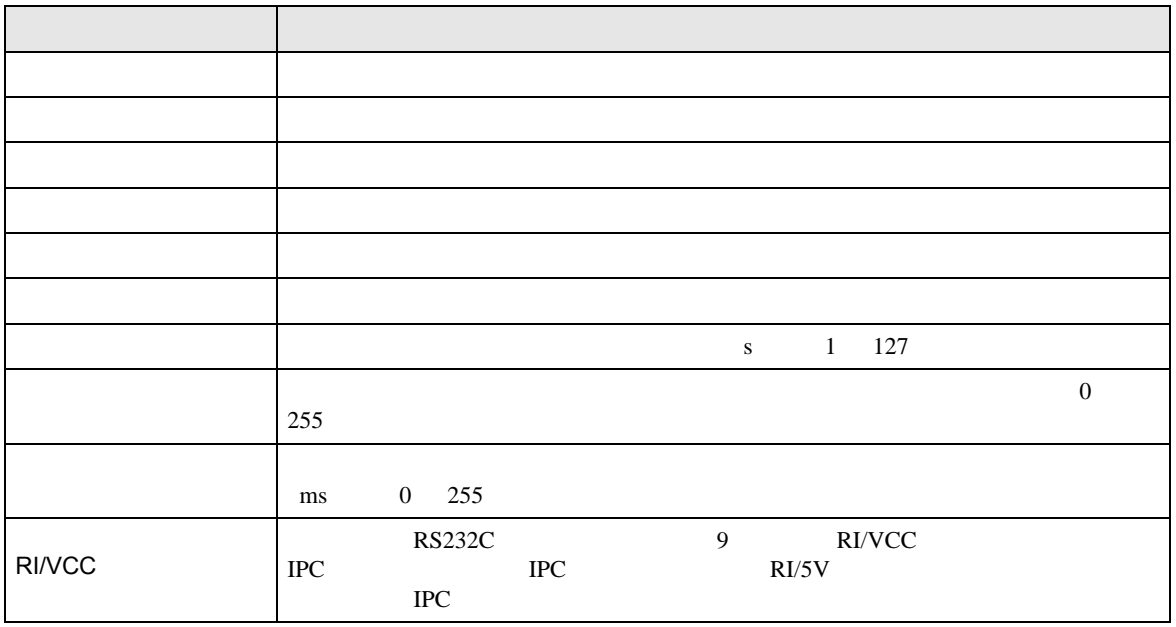

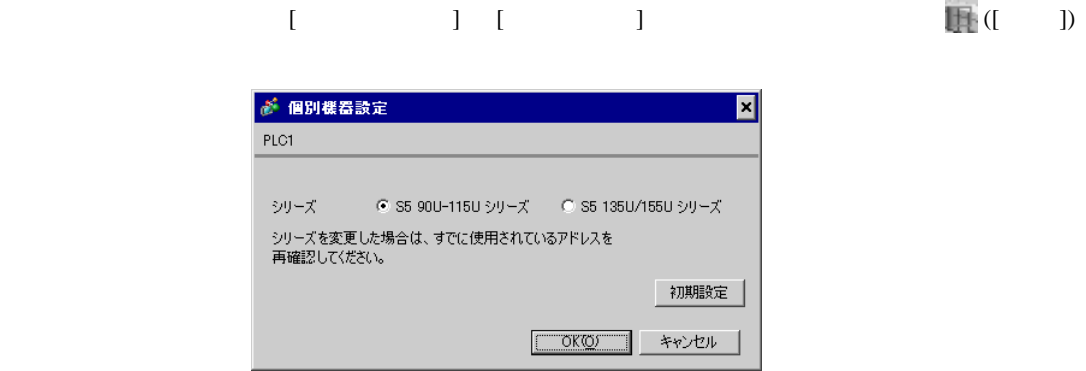

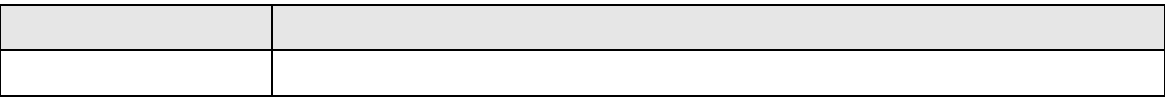

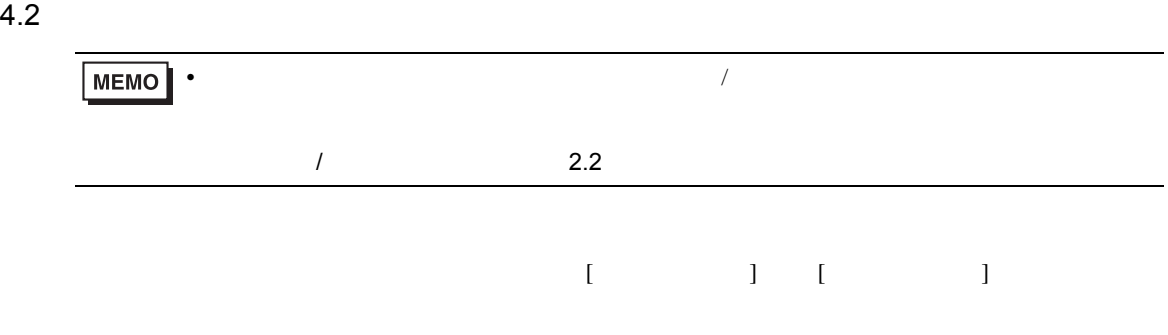

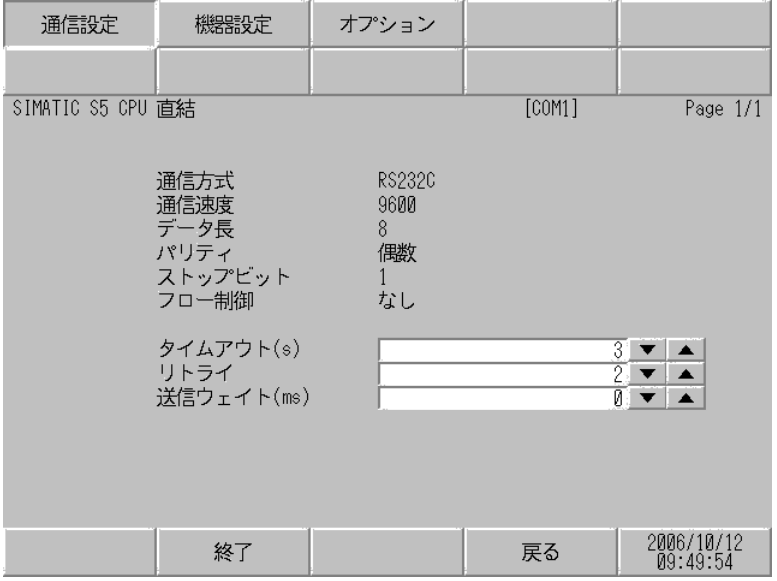

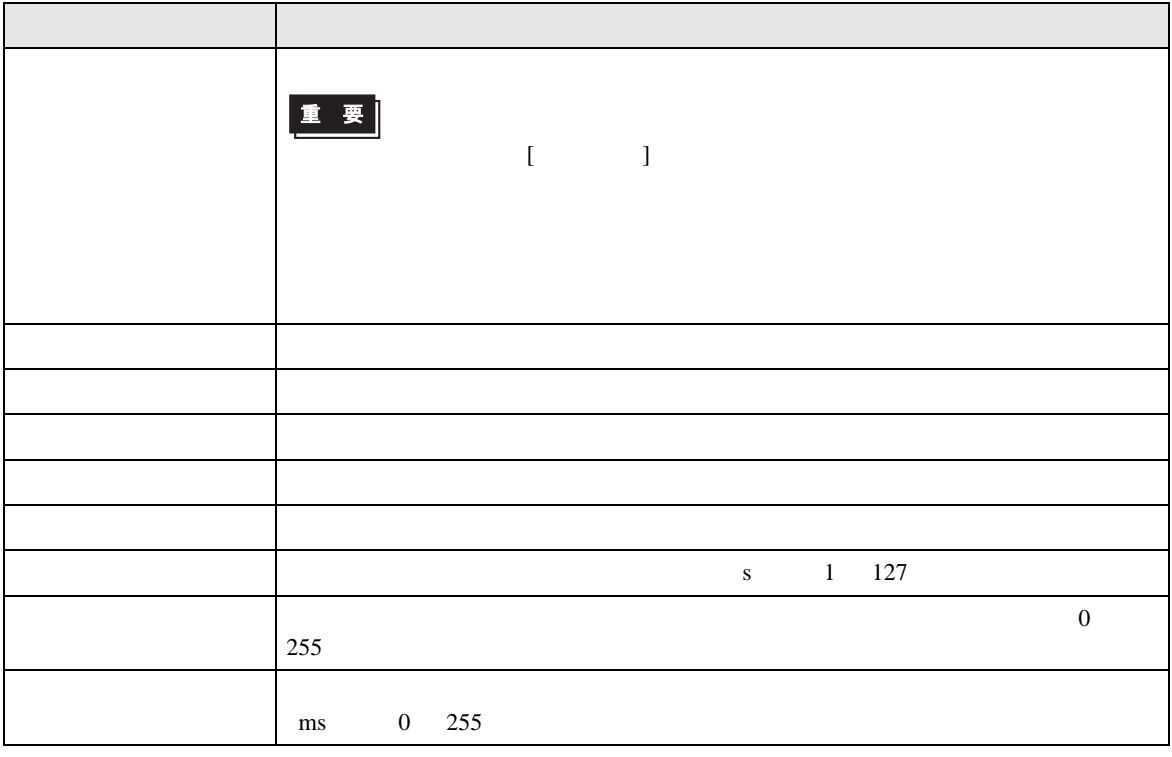

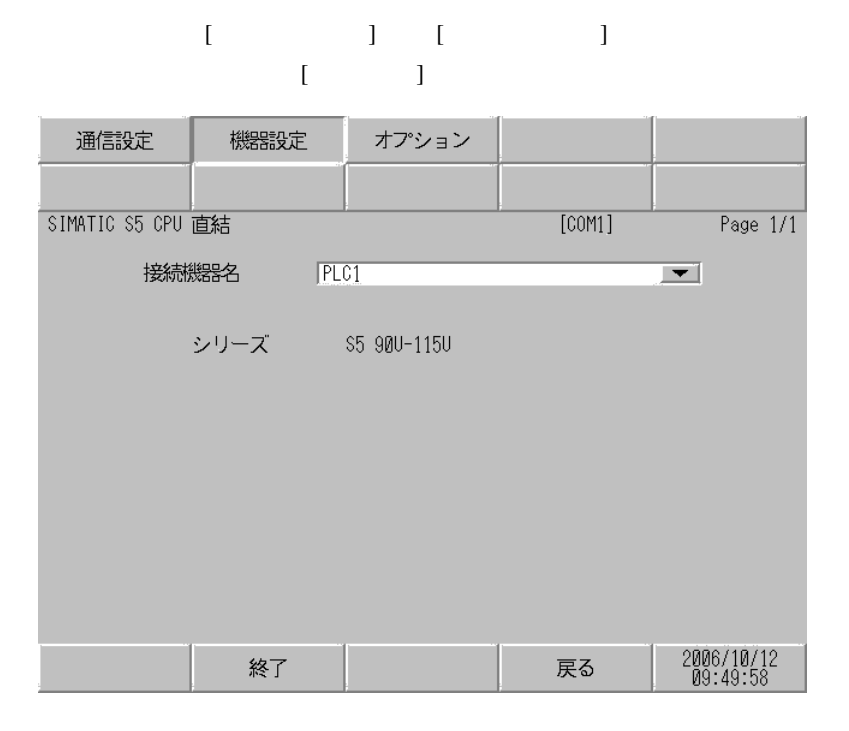

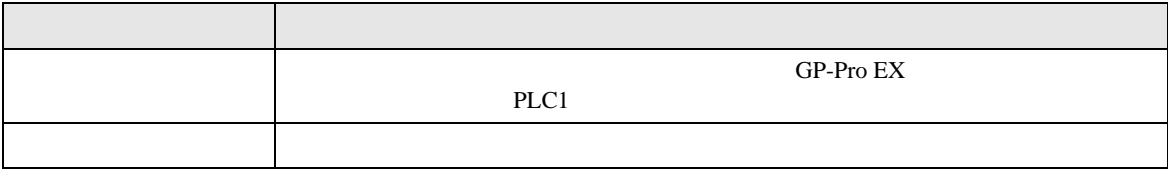

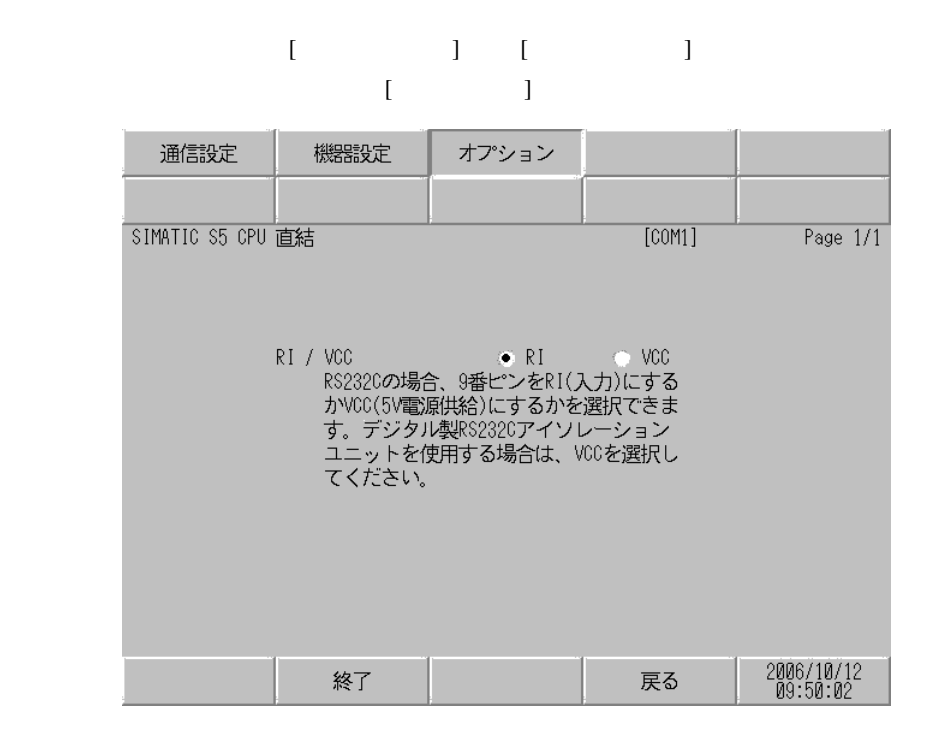

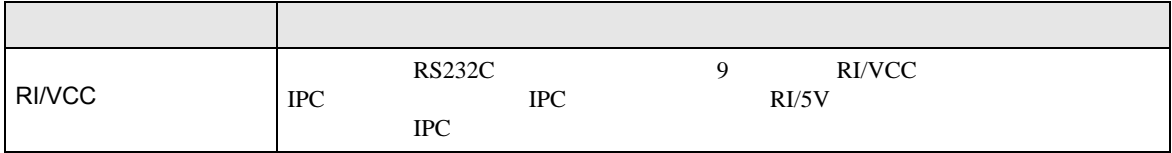

<span id="page-12-0"></span>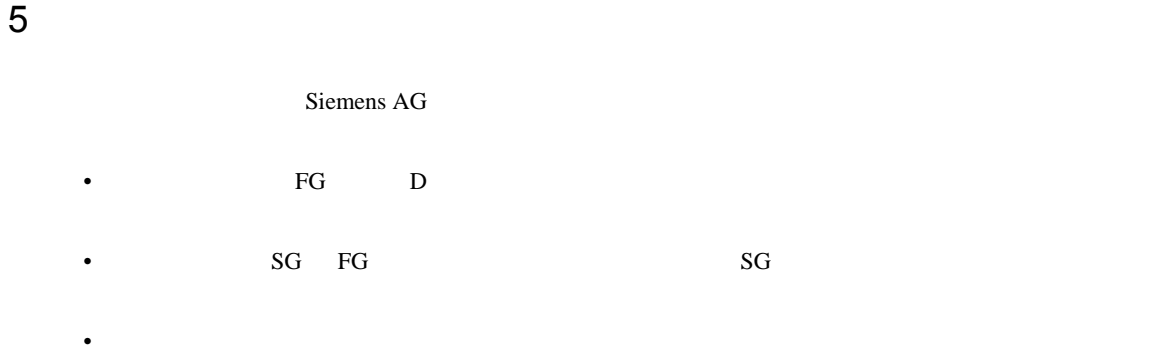

結線図 1

<span id="page-12-1"></span>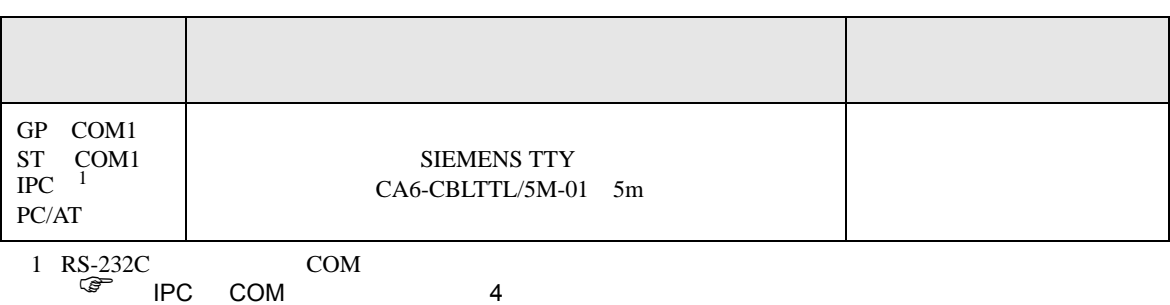

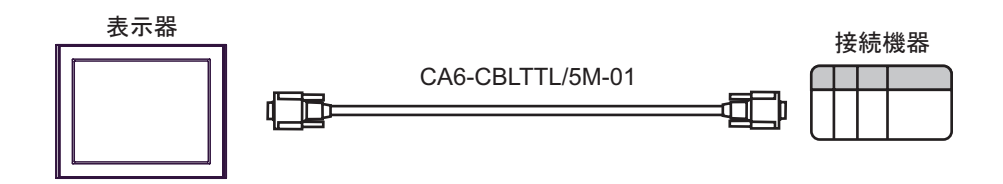

<span id="page-13-0"></span> $6$ 

## 6.1 90U-115U

 $\Box$ 

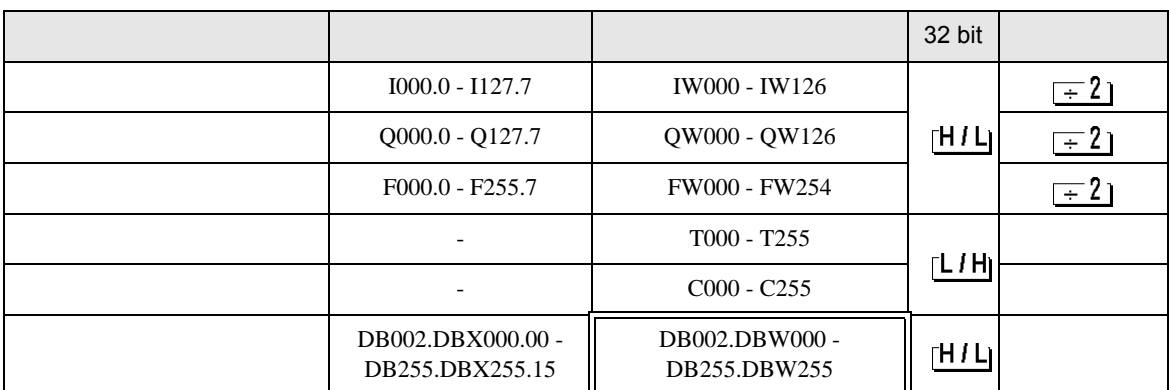

**MEMO** 

• GP-Pro EX

 $\Box$ 

SP-Pro EX 1.4LS

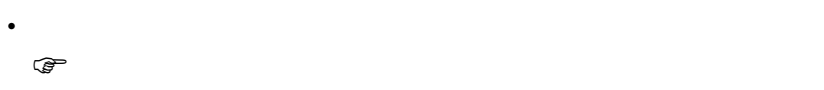

6.2 135U/155U

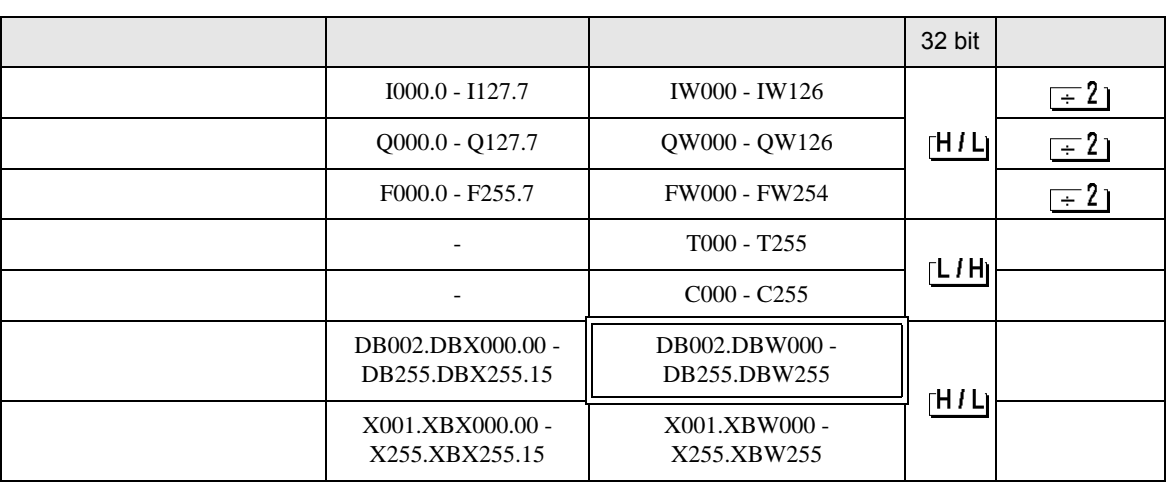

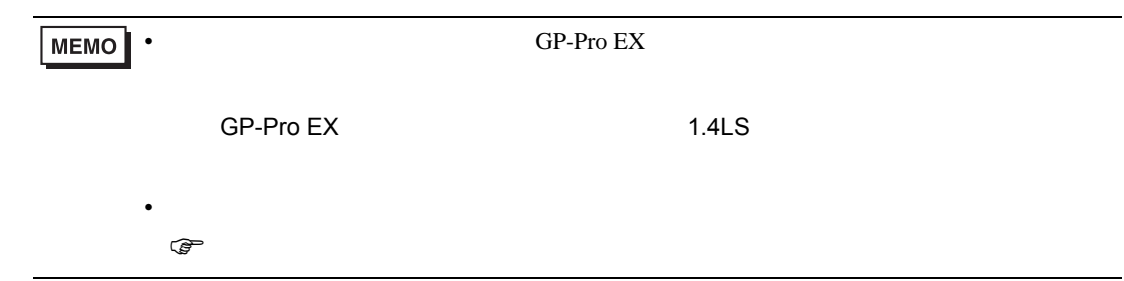

<span id="page-15-0"></span> $7$ 

# 7.1 90U-115U

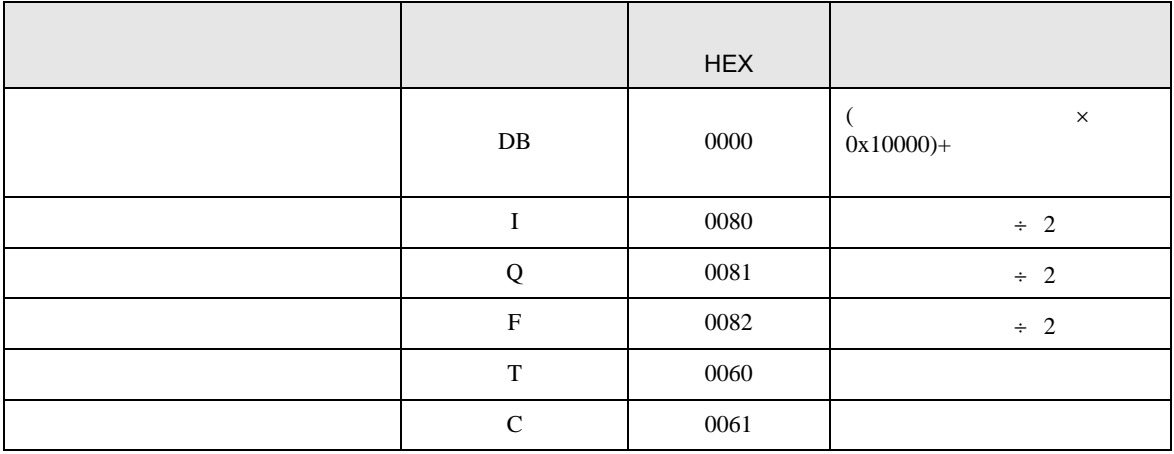

## 7.2 135U/155U

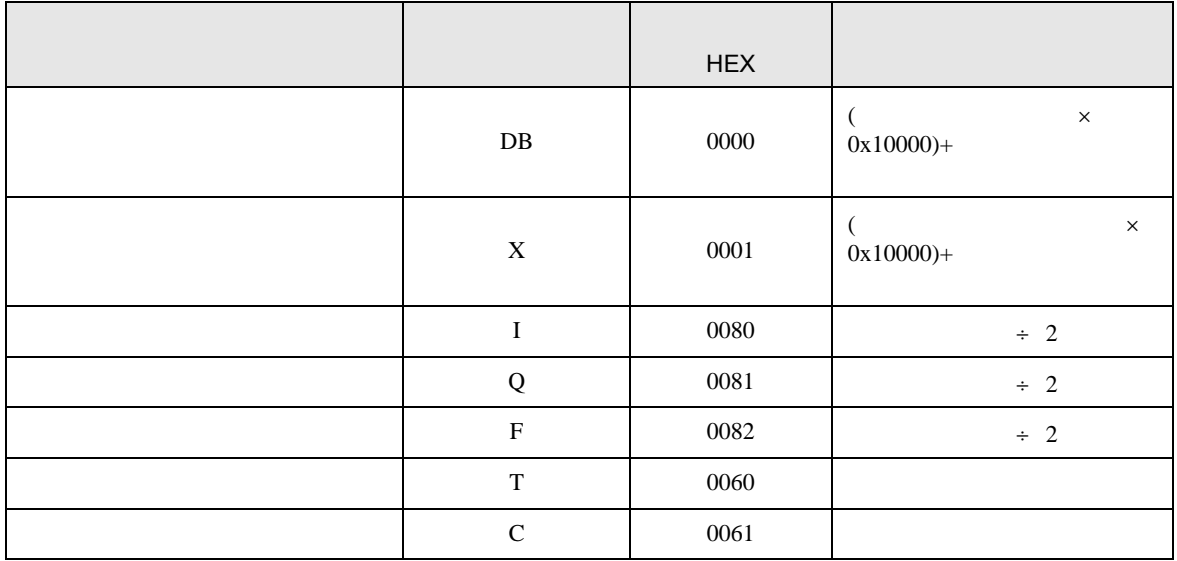

<span id="page-16-0"></span>8  $\blacksquare$ 

エラーメッセージは表示器の画面上に「番号 : 機器名 : エラーメッセージ ( エラー発生箇所 )」のよう

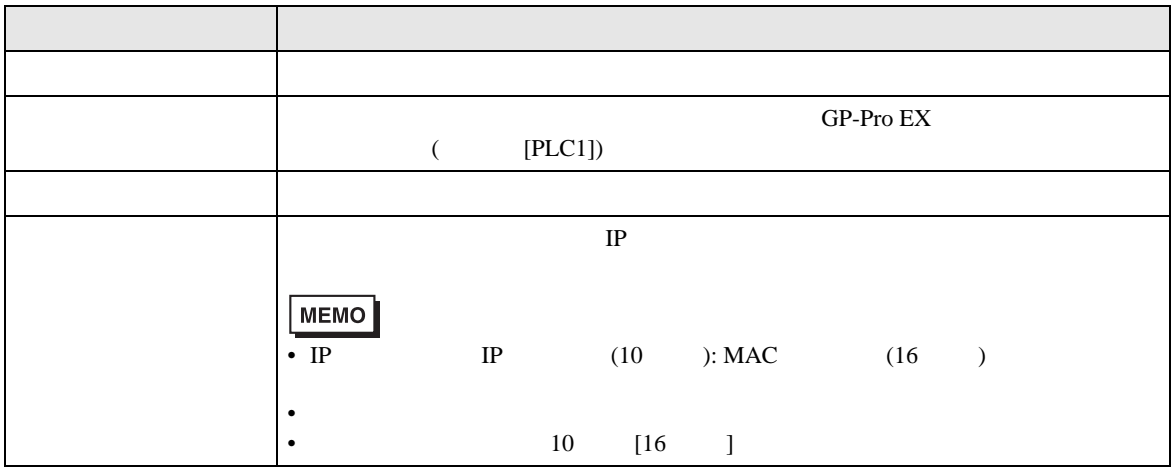

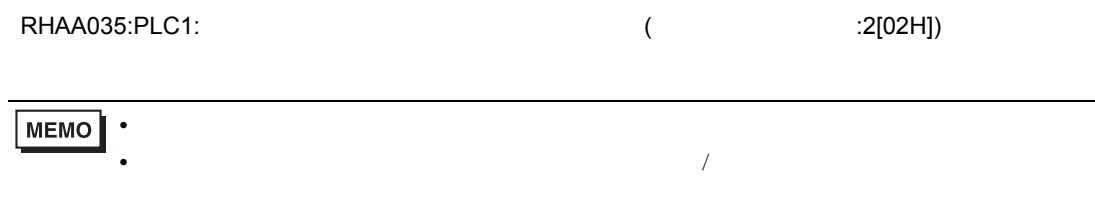